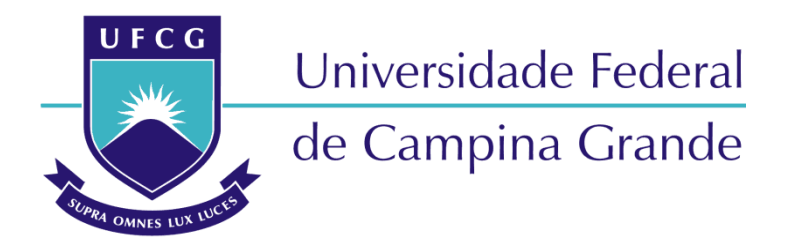

## **Centro de Engenharia Elétrica e Informática**

Curso de Graduação em Engenharia Elétrica

TÚLIO ROBERTO NASCIMENTO DE SOUSA

# AMBIENTE VIRTUAL PARA ENSINO E APRENDIZAGEM DE ACIONAMENTO DE MOTORES ELÉTRICOS

Campina Grande, Paraíba. Junho, 2019

Túlio Roberto Nascimento de Sousa

### AMBIENTE VIRTUAL PARA ENSINO E APRENDIZAGEM DE ACIONAMENTO E MOTORES ELÉTRICOS

*Trabalho de Conclusão de Curso submetido à Unidade Acadêmica de Engenharia Elétrica da Universidade Federal de Campina Grande como parte dos requisitos necessários para a obtenção do grau de Bacharel em Ciências no Domínio da Engenharia Elétrica.* 

Área de Concentração: Processamento de Energia

Jalberth Fernandes de Araujo, D. Sc. Orientador

> Campina Grande, Paraíba. Junho, 2019

*.* 

Túlio Roberto Nascimento de Sousa

### AMBIENTE VIRTUAL PARA ENSINO E APRENDIZAGEM DE ACIONAMENTO E MOTORES ELÉTRICOS

*Trabalho de Conclusão de Curso submetido à Unidade Acadêmica de Engenharia Elétrica da Universidade Federal de Campina Grande como parte dos requisitos necessários para a obtenção do grau de Bacharel em Ciências no Domínio da Engenharia Elétrica.* 

Área de Concentração: Processamento de Energia

Aprovado em 27/06/2019

**Ronimack Trajano de Souza, D. Sc**. Universidade Federal de Campina Grande Avaliador

**Jalberth Fernandes de Araujo, D. Sc.**  Universidade Federal de Campina Grande Orientador

*.* 

*Dedico este trabalho a todos que me, auxiliaram e acompanharam nessa jornada.* 

## AGRADECIMENTOS

Primeiramente a Deus e as seguintes pessoas:

Meus pais pela oportunidade que me possibilitaram e por todo apoio e incentivo que me concederam sem nunca deixa faltar nada essencial.

Minha família, em especial meus irmãos e minhas avós Lourdes e Nevinha, por todo carinho e apoio que me deram.

Meu avô Necílio pelo exemplo de pessoa ativa que era.

Minha namorada Glaucia, por toda a paciência, companheirismo, cumplicidade e ajuda, você é mais que essencial na minha vida.

Aos amigos, que conheci em Campina Grande e levarei por toda vida, que me acompanharam, ajudaram e possibilitaram momentos inesquecíveis, agradeço pelas madrugadas que passamos juntos, principalmente em circuitos I, em especial à zona da vó e o clube da capivara, vocês foram essenciais e são inesquecíveis.

Aos vagalumes pelo companheirismo em todo o ensino médio, apoio no vestibular e presença mesmo à distância durante a graduação.

Meu amigo Netinho por sua amizade e por toda ajuda que me concedeu.

À Voltech e todos que participaram dela comigo, cada um de vocês contribuiu significativamente para o profissional que estou me tornando.

Aos amigos que conheci devido ao Litro de Luz e que me acompanharam em experiências que me tocaram e sempre serão inesquecíveis.

Aos que posso chamar de professores sendo figuras ativas compartilhando conhecimento para que eu chegasse até aqui.

A todos que me acompanharam nessa jornada, que fizeram e fazem parte da minha vida de alguma forma.

#### Meu muito obrigado!

*"A minha alucinação é suportar o dia-a-dia, e meu delírio é a experiência com coisas reais."*

Belchior

## RESUMO

Neste trabalho é apresentado um ambiente virtual para auxiliar estudantes e professores no ensino e aprendizagem de acionamento de motores elétricos. A metodologia é baseada no desenvolvimento de um jogo sério por meio da plataforma Construct  $2^\circ$ , que possibilita de forma intuitiva a execução de projetos relacionados a simulações virtuais e jogos computacionais. O uso do ambiente virtual visa possibilitar ao usuário familiaridade com o assunto, facilitando a execução de experimentos de forma física, se configurando como um bom recurso pré-laboratorial, com a possibilidade de ser utilizado em qualquer lugar e pelo tempo e quantidade de vezes necessárias para melhor fixação da execução das principais montagens relacionadas a acionamentos de motores elétricos. Recursos pré-laboratoriais e experimentais são importantes ferramentas para desenvolvimento do estudante, tornando-o agente mais ativo e protagonista da obtenção do seu próprio conhecimento, bem como um bom recurso didático que pode ser utilizado pelo professor como forma de aplicar o conteúdo exposto. O programa desenvolvido é uma ferramenta útil para a demonstração de acionamento em salas aulas, já que para isso é necessário apenas um computador. A partir do uso da plataforma é possível entender as conexões necessárias para o funcionamento do motor em diversas configurações, o que faz com que o usuário possa realizar montagens físicas com mais praticidade após a utilização dele.

Palavras-chave: Motores elétricos, Ambiente Virtual, Acionamentos Elétricos, Instalações Elétricas.

## **ABSTRACT**

In this work a virtual environment is presented to assist students and teachers in the teaching and learning of electric motors activation methods. The methodology is based on the development of a serious game through the Construct 2 © platform, which intuitively enables the execution of projects related to virtual simulations and computational games. The use of the virtual environment aims to enable the users to familiarize themselves with the electric motors activation subject, facilitating the execution of physical experiments, being configured as a good pre-laboratory resource, with the possibility of being used anywhere, at any time, for better learning of the execution of the main assemblies related to activation of electric motors. Pre-laboratory and experimental resources are important tools for student development, making them the most active agent and protagonist of obtaining their own knowledge, as well as a good didactic resource that can be used by the teacher as a way to apply the exposed content. The program developed is a useful tool for the demonstration of the subject in classrooms, since this requires only one computer. Furthermore, from the use of the platform it is possible to understand the connections necessary for the operation of the motor in various configurations, which allows the user to make physical assemblies with more practicality after using it.

Key-words: Eletric Motors, softwares, eletric drives,eletric installactions.

# <span id="page-8-0"></span>SUMÁRIO

<span id="page-8-10"></span><span id="page-8-9"></span><span id="page-8-8"></span><span id="page-8-7"></span><span id="page-8-6"></span><span id="page-8-5"></span><span id="page-8-4"></span><span id="page-8-3"></span><span id="page-8-2"></span><span id="page-8-1"></span>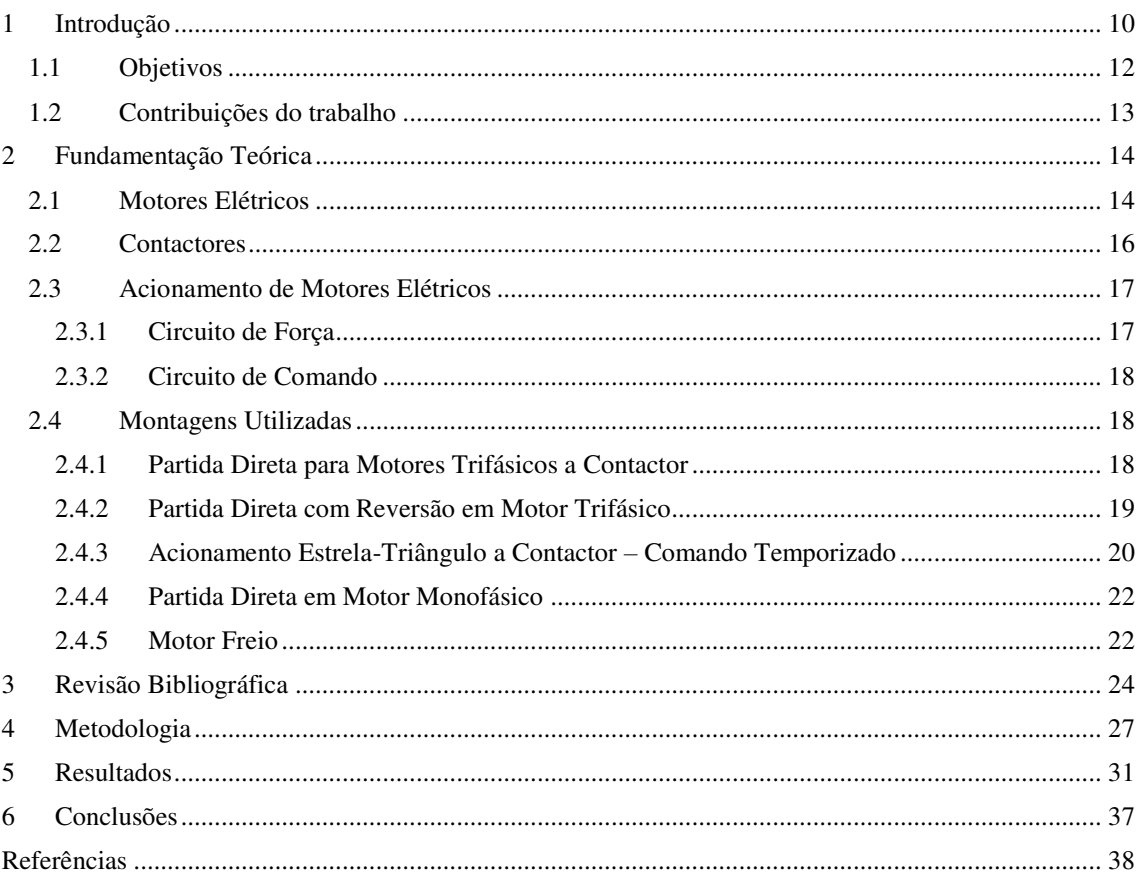

# 1 INTRODUÇÃO

Nos cursos de engenharia, uma parte importante da formação se trata não apenas de disciplinas teóricas, mas também de práticas experimentais, que visam demonstrar efetivamente a partir de montagens a aplicação de conceitos abordados em sala de aula, aproximando o estudante de um cenário profissional onde poderá atuar no futuro, facilitando, dessa forma, sua preparação diante dos desafios do mercado de trabalho.

Aulas onde são trabalhadas as práticas experimentais, são um recurso importante que ajuda a desenvolver nos alunos um aprendizado atitudinal, pois elas possibilitam uma fixação dos saberes e dos conceitos abordados na teoria e podem ter diversos objetivos, podendo apenas ilustrar um princípio e testar hipóteses como também incentivar procedimentos investigativos acerca do tema trabalhado (GASPAR et al., 2016).

As disciplinas experimentais dos cursos de engenharia necessitam de inovação, pois a utilização de novas ferramentas de ensino e aprendizagem, tem potencial para contribuir de forma significativa com a formação de profissionais, de forma a acompanhar os avanços em suas determinadas áreas. Os experimentos precisam estar mais próximos dos problemas reais e próprios da engenharia. O laboratório deve ser um local não só para verificação da teoria, mas também de investigação dos conhecimentos específicos da disciplina (PAVÃO; PINHEIRO; MATTASOGLIO NETO, 2007).

Uma forma de contribuir para melhoria do conhecimento teórico é a partir da utilização de laboratórios virtuais, eles são uma forma do discente praticar o conhecimento adquirido, porém, não podem substituir por completo os laboratórios físicos, deve ser usado apenas como uma ferramenta de preparação pré-experimental, já que não é capaz de reproduzir em todos os aspectos os experimentos realizados (CASINI; PRATTICHIZZO; VICINO, 2003).

Laboratórios virtuais são recursos pré-laboratoriais que, em alguns casos, possibilitam uma melhor fixação dos conhecimentos, o que pode evitar alguns inconvenientes decorridos da má utilização de equipamentos ou substâncias. Esse tipo de laboratório é uma solução para que até mesmo um estudante de educação à distância possa interagir e praticar o conteúdo de seu curso de forma mais enriquecedora, quando comparados com a utilização apenas de livros (SIEVERS JUNIOR et al., 2007).

Em escolas de engenharia, se tornou comum a utilização de programas que envolvem simulação de forma a complementar ou até mesmo antecipar a atividade experimental. Tais programas podem ser de livre uso ou até mesmo desenvolvido pela própria academia, e permitem estudar o comportamento da situação problema, podendo projetar, prever e se preparar melhor para executa-la (LODER; BENDER, 2007).

Os estudantes de engenharia elétrica, por vezes possuem dificuldades em aprender conteúdos do curso. Foi observado que existem diversas razões para essa dificuldade de aprendizado, vão desde a dificuldade de compreensão do conteúdo, seja falado ou escrito, até a falta de autonomia para estudar. Metodologias de ensino mecânicas e que colocam o aluno numa posição passiva com relação a seu conhecimento contribuem para a desmotivação do discente frente ao curso, provocando resultados insatisfatórios em verificações de aprendizagem e principalmente na compreensão do que é estudado (SILVA, 2012).

Docentes tem o objetivo de transmitir o conhecimento de forma que atinja a clareza ao maior número de estudantes possível, porém em alguns cursos ou disciplinas mais práticos é comum encontrar dificuldades quanto à compreensão do que está sendo passado. O uso de metodologias ativas podem desencadear possíveis alterações e reformulações em relação à forma como são ministrados os cursos de engenharia, por exemplo, possibilitando maior motivação e despertando mais interesse na disciplina em questão (REZENDE JÚNIOR et al., 2013).

A evasão de alunos de cursos de engenharia elétrica é notável, as razões são muitas vezes relacionadas a dificuldades de aprendizagem. Na Universidade Federal do Rio Grande do Sul, por exemplo, nos anos de 1999 a 2009 tiveram evasão de 49% em um ano, isso aconteceu pelos mais diversos motivos, desde desinteresse até falta de apoio dos professores e dificuldades na formação pré-universitária. Poucos alunos relatam ter saído do curso previamente por desinteresse na área e migrarem para outro curso. A grande maioria relata que as dificuldades de conciliar horários, assimilar o conteúdo, pouco apoio por parte dos docentes além de falta de estrutura e vivência nos laboratórios (BARBOSA; MEZZOMO; LODER, 2011).

No curso de engenharia elétrica da Universidade Federal de Campina Grande, são notadas certas dificuldades de aprendizagem pelos discentes, uma das dificuldades apresentadas e notadas é a familiarização com os equipamentos utilizados em disciplinas experimentais. Um recurso utilizado para ajudar na resolução desse problema são simulações, realizadas antes de executar as montagens. São utilizados diversos programas, como o Matlab® , *Simulink* ®, e o Gnu Radio™.

Na disciplina "Laboratório de Instalações Elétricas" uma dificuldade identificada consiste em assimilar as informações que são exibidas nas placas de motores elétricos, com as conexões que devem ser feitas nos terminais desses dispositivos.

Nesse trabalho é proposta uma solução que busca solucionar essa dificuldade. Se trata de um ambiente virtual que de forma simples, ensina como interpretar as ligações de placa dos motores do laboratório de instalações elétricas por meio de um jogo, que será disponibilizado para a comunidade acadêmica em duas versões, para computador e para *Android*© .

O ambiente virtual foi desenvolvido por meio do Construct 2© , que é uma plataforma utilizada para desenvolvimento de jogos sem conhecimento prévio de linguagens de programação. O produto final será disponibilizado para os alunos do referido laboratório, possibilitando assim melhores resultados dos alunos devido à utilização da plataforma.

O programa desenvolvido é de simples utilização, simula as conexões que são feitas no laboratório para o circuito de força do acionamento de motores elétricos, possibilitando a conexão de elementos por meio de apenas dois cliques, um em cada ponto que se deseja conectar. Além disso, o tutorial possui um passo a passo que facilita o entendimento sobre a utilização do programa e acionamento do motor ao final da montagem.

Tornar o mais prático possível a possibilidade do aluno se desenvolver nos conteúdos que realmente importam para as disciplinas pode otimizar o tempo da mesma, além de facilitar a compreensão. Ter uma plataforma interativa, de fácil utilização e que busque fugir do habitual para auxiliar o aprendizado do aluno pode ajudar bastante em diversos laboratórios.

### 1.1 OBJETIVOS

O objetivo geral desse trabalho é desenvolver um ambiente virtual que auxilie estudantes e professores no ensino e aprendizagem de acionamento de motores elétricos.

Além disso, este trabalho possui os seguintes objetivos específicos:

- Concepção dos circuitos de força das montagens de acionamento de motores selecionadas para fazer parte do ambiente virtual;
- Desenvolvimento de ambientes virtuais para cada montagem pré selecionada;
- Preparar um tutorial simples para a utilização da plataforma;
- Compilar o ambiente em versões para computador e para Android<sup>©</sup>;

## 1.2 CONTRIBUIÇÕES DO TRABALHO

Apesar da apresentação de ideias e informações que foi apresentada, se torna importante ressaltar que o desenvolvimento desse trabalho pode contribuir de forma ativa na vida de estudantes e professores, não apenas da UFCG, pois:

- Apresenta uma nova ferramenta, que estará disponível para qualquer usuário interessado em acionamento de motores elétricos.
- Torna o tempo de aula mais otimizado, por meio da familiarização dos estudantes com a leitura de placa de motores elétricos.
- Aumenta a interação do aluno com os equipamentos utilizados em laboratório por meio do ambiente virtual.

## 2 FUNDAMENTAÇÃO TEÓRICA

Para completa compreensão do funcionamento da plataforma desenvolvida, é necessário que o usuário possua conhecimentos relacionados a instalações elétricas industriais, bem como sobre os dispositivos e equipamentos utilizados nessa área. Por esse motivo os tipos de motores e suas formas de conexão, bem como seus dispositivos de operação são descritos nas seções a seguir.

### 2.1 MOTORES ELÉTRICOS

Um dos principais elementos que compõem uma planta industrial são os motores elétricos. Porém, tais equipamentos tem uma gama enorme de aplicação em diversos setores, não se limitando apenas a isso. Apesar do desenvolvimento tecnológico, a aplicação de motores elétricos não é deixada de lado devido a sua versatilidade. São atuantes em esteiras industriais, portões automáticos e elevadores, por exemplo, como elementos principais, possuindo diferentes formas de acionamento e controle.

Existem vários tipos de motores, cada um com sua aplicação e particularidade, porém, no desenvolvimento desse trabalho foram utilizados apenas motores de indução, ou assíncronos, trifásicos e monofásicos, por esse motivo, os estudos aqui citados se referem a esses dois tipos de motores.

Os motores ou máquinas elétricas rotativas são formados basicamente por duas partes elétricas principais, o estator e o rotor. Cada tipo de motor possui uma configuração diferente desses dois elementos. A parte fixa da máquina de indução é chamada de estator e é constituído por chapas ferromagnéticas empilhadas e isoladas entre si. Nessa junção de placas existem ranhuras por onde passam os enrolamentos de estator.

Por sua vez, o rotor é a parte móvel da máquina, possui um núcleo ferromagnético que também é composto por chapas que podem conter um conjunto de enrolamentos ou de condutores paralelos de acordo com o tipo de motor. Além disso os condutores do rotor desse tipo de máquina estão em curto, visto que alimentação no seu rotor ocorre por meio da indução.

Entre esses dois elementos existe também o entreferro, que possui o objetivo de diminuir a relutância total do circuito, que como consequência, maximiza o fluxo magnético. Para isso, o entreferro deve ser tão pequeno quanto possível. Tais componentes estão explicitados na Figura 01 (FRANCISCO, 2006).

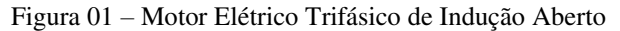

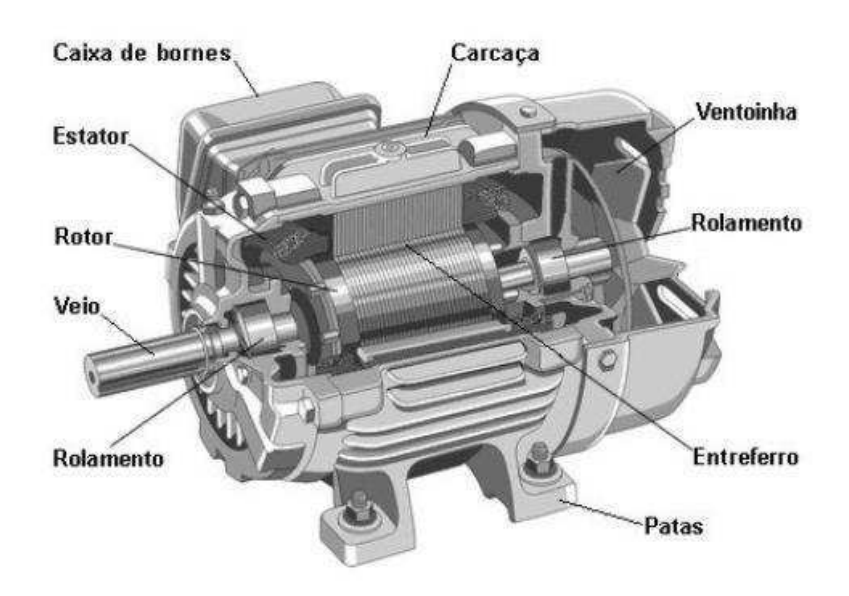

#### Fonte: FRANCISCO (2006)

Nas máquinas de indução, ou motores assíncronos, as correntes CA são aplicadas diretamente nos enrolamentos de estator da máquina. A partir disso correntes no rotor da máquina são geradas por meio de indução eletromagnética. Possui funcionamento similar ao do transformador, no qual a potência elétrica é transformada entre o rotor e o estator, modificando a frequência e gerando um fluxo de potência mecânica. Máquinas de indução são mais utilizadas como motores, pois como geradores possuem desempenho pouco satisfatório (FITZGERALD; KINGLEY; UMANS, 2006).

Motores monofásicos de indução são semelhantes aos trifásicos do mesmo tipo, porém, esse tipo de motor não possui torque de partida, para isso, ele necessita de um capacitor e possui um circuito que impulsiona o torque inicial para que o motor comece seu movimento. A bobina de partida possui um desfasamento de 90° elétricos com o circuito principal. Assim que o motor é alimentado, o campo rotativo orienta seu sentido de rotação. Nesse momento o circuito de partida é desligado por um dispositivo automático, fazendo com que o motor funcione em regime permanente (MAMEDE, 2007).

### 2.2 CONTACTORES

Os contatores são dispositivos de manobra que fazem o contato entre dois condutores com o objetivo de acionar os motores. Para que possamos ligar um contator é preciso, além do circuito de ligação nos terminais do motor, um circuito de comando.

Contactores são chaves de operação não manual, ou seja, são chaves que não são acionadas diretamente, sua operação ocorre a partir de um sistema eletromecânico que funciona por meio de uma bobina que ao ser energizada aciona os seus contatos, fechando os contatos normalmente abertos e abrindo os normalmente fechados (TAQUES, 2016).

Na Figura 02 pode ser observado um modelo de contator. Nele existem 12 terminais de ligação. Os contatos extremamente acima e abaixo do dispositivo são chamados contatos de força, neles são conectados os motores e as fases para alimentalos. Os contatos A1 e A2 são os terminais de alimentação da bobina que aciona o contator. Os terminais restantes são contatos auxiliares que são utilizados para construção do circuito de comando que aciona um ou mais contatores.

Figura 02: Modelo de Contator WEG.

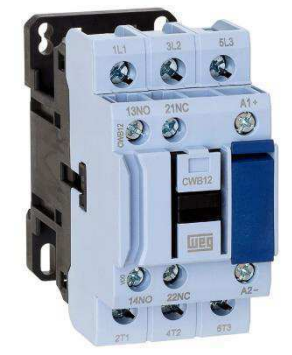

Fonte: Catálogo WEG (2018)

Nos contatores existe uma padronização numérica para a indicação de cada tipo de contato. Os terminais de força são representados pelos números 1, 3 e 5 de linha e 2, 4 e 6 de carga. Por sua vez os contatos auxiliares são representados por dois números cada. O primeiro algarismo representa a posição do contato e o segundo algarismo indica se o contato é NA ou NF. Quando os números são 1 e 2 o contato é NF e se for NA os números são 3 e 4. Conforme explicitado na Figura 02. Já os terminais de alimentação da bobina que aciona o contator são representados por A1 e A2 (HENRIQUE, 2009).

### 2.3 ACIONAMENTO DE MOTORES ELÉTRICOS

Para que ocorra o acionamento dos motores elétricos por meio de contatores, se fazem necessários dois componentes básicos, os circuito de força e o circuito de comando. Sendo assim, para o perfeito funcionamento de uma planta industrial, por exemplo, é de extrema importância que o engenheiro seja capaz de analisar e projetar ambos os circuitos de acordo com suas especificidades.

### 2.3.1 CIRCUITO DE FORCA

O Circuito de força, ou circuito principal, é responsável pela alimentação diretamente aos equipamentos que serão acionados e que são o objetivo principal do circuito de uma planta industrial (COSTA et al., 2009).

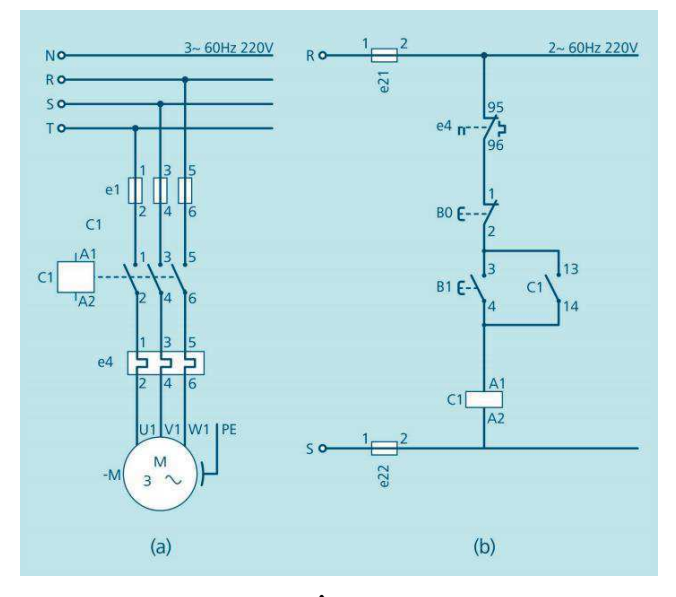

Figura 03: Circuitos de (a)força e de (b)comando de partida direta

Fonte: RÊGO (2015)

O circuito de força para esse tipo de acionamento de motor possui uma corrente de pico relativamente alta, visto que pra esse tipo de partida ela pode variar de 4 a 12 vezes a corrente nominal do motor. Por esse motivo ela não é indicada para motores muito potentes, já que existem diversas maneiras de amenizar esse pico de corrente por meio de partidas indiretas (RÊGO; RODRIGUES, 2015).

A concessionária Energisa S.A. define a potência máxima para partida de motores trifásicos de rotor em curto-circuito em 5 CV, acima disso são necessárias outras formas de acionamento, como por exemplo a chave estrela-triângulo (Grupo Energisa, 2014).

#### 2.3.2 CIRCUITO DE COMANDO

No circuito de controle ou comando as correntes trabalhadas são de baixa intensidade, a maior carga encontrada nesse tipo de circuito normalmente é a bobina que aciona o contator. Diversos dispositivos de acionamento fazem parte do controle de uma planta industrial, sejam botoeiras, chaves, sinalizadores e também os contatos auxiliares NA e NF, que são associados aos componentes para criar a lógica de acionamento dos motores (ALVES, 2016).

A Figura 03-(b) mostra um exemplo de um circuito de comando. Dele fazem parte alguns dispositivos de proteção, botoeiras NA e NF, bem como os contatos auxiliares do contator K1, assim como sua própria bobina de acionamento que é alimentada quando a botoeira S1 é acionada.

### 2.4 MONTAGENS UTILIZADAS

Para o desenvolvimento do ambiente virtual foram selecionadas algumas montagens, que são utilizadas em laboratório e por isso foram incluídas para utilização no ambiente virtual, que possui dados de placa de cada montagem, retirados de motores que são efetivamente utilizados em aula.

#### 2.4.1 PARTIDA DIRETA PARA MOTORES TRIFÁSICOS A CONTATOR

Essa montagem é a introdutória da disciplina laboratório de instalações elétricas da UFCG. É a primeira proposta de utilização do contator no laboratório, sendo assim, possui um caráter introdutório para os alunos de como utilizar esse dispositivo.

Na partida direta de motor elétrico trifásico a contator, é possível identificar que a alimentação desse equipamento ocorre apenas por ação dos dispositivos de proteção e seccionamento (MORAES, 2014).

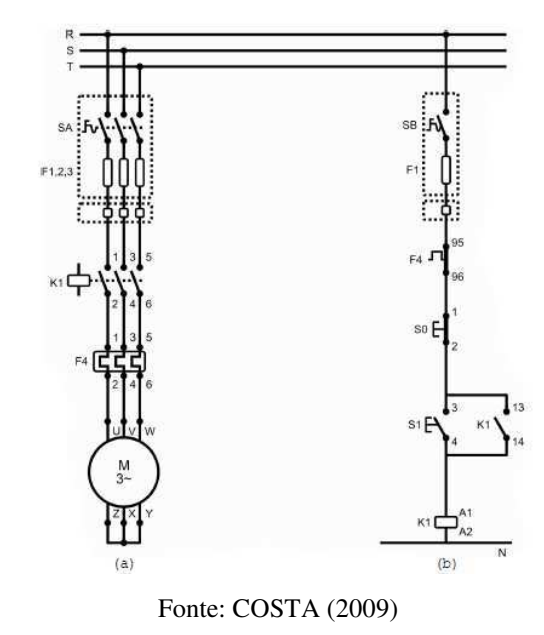

Figura 04: Esquema de ligação de partida direta para motores trifásicos à contator: a) circuito de força e b) circuito de comando

Na Figura 04(a) é possível observar os circuitos de força e de comandos para a montagem da partida direta de motor trifásico à contator, esse é o esquema utilizado na UFCG. Nele é possível identificar os contatos de força do contator, representados ao lado da bobina K1 de alimentação do mesmo, bem como na Figura 04(b) o circuito de comando com os contatos auxiliares do contator e as botoeiras de acionamento.

#### 2.4.2 PARTIDA DIRETA COM REVERSÃO EM MOTOR TRIFÁSICO

Para inverter o sentido de rotação de um motor trifásico basta seguir esse experimento. É uma montagem básica e bastante parecida com a anterior, que é a partida direta. A diferença entre elas está apenas na inserção de mais um contator, que é ligado da mesma forma que o primeiro, porém, com a troca de posição de duas fases, por exemplo com um contator na sequência ABC e outro na CBA, isso faz com que o motor inverta seu sentido de rotação, sendo assim, essa montagem dá a opção dos dois sentidos de rotação

Quando é preciso inverter a rotação de um motor elétrico trifásico, é necessário interagir diretamente com seu campo magnético girante, que ocorre em função da defasagem de 120<sup>°</sup> entre fases. Para isso basta inverter duas das três fases que alimentam o motor (MORAES, 2014).

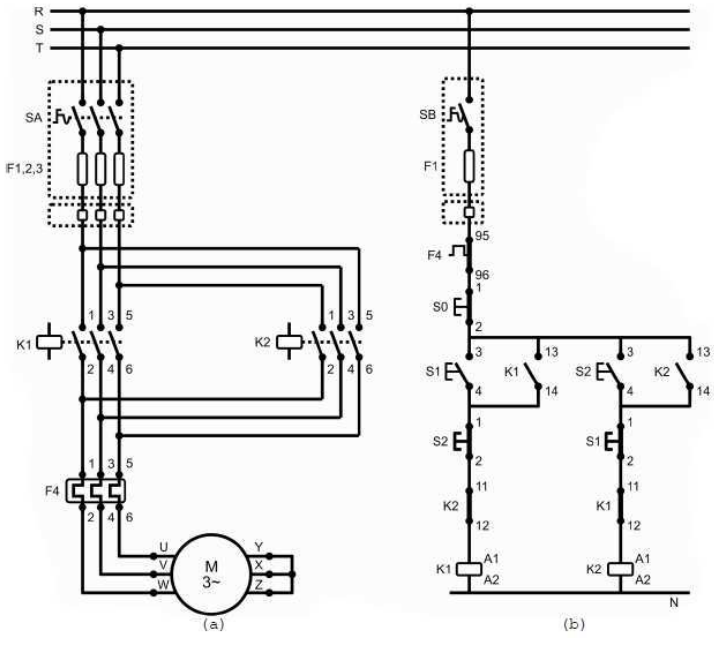

Figura 05: Esquema de ligação de partida direta para motores trifásicos à contator com reversão no sentido de rotação: a) circuito de força e b) circuito de comando

Fonte: COSTA (2009)

Na Figura 05 é possível observar os circuitos de força e de comando. No de força ocorre a troca de fases entre os contatores K1 e K2, além disso existe um intertravamento no circuito de comando que não permite a ligação dos dois contatores ao mesmo tempo, evitando assim que ocorra um curto circuito neles.

### 2.4.3 ACIONAMENTO ESTRELA-TRIÂNGULO A CONTATOR – COMANDO **TEMPORIZADO**

Quando um motor elétrico é ligado ele necessita de uma corrente elevada para que possa entrar em movimento, só depois é que essa corrente diminui, quando o motor entra no regime, porém, essa corrente inicial elevada faz com que os dispositivos de proteção precisem ser superdimensionados, de forma a não atuarem durante a inicialização do movimento do motor.

A partida direta pode ser limitada pelas concessionárias, só sendo possível utiliza-la para determinados valores de potência, de acordo com cada concessionária. Nesse caso a máquina movimentada não necessita de uma aceleração progressiva e possui um conjugado de partida elevado. Para redução da corrente de partida é

necessário um tipo de acionamento indireto, no caso do acionamento estrela-triângulo, as bobinas são acionadas ao alimentá-las com 58% da tensão nominal, até que o motor chegue num valor de rotação próximo da original, quando isso acontece ocorre uma permuta e as bobinas do motor são alimentadas com o valor que realmente deveriam receber, porém, para isso o motor precisa utilizar dupla tensão e tenha no mínimo 6 terminais (MINA; SILVA, 2017).

Figura 06: Esquema de ligação de acionamento estrela-triângulo a contator – comando temporizado: a) circuito de força e b) circuito de comando

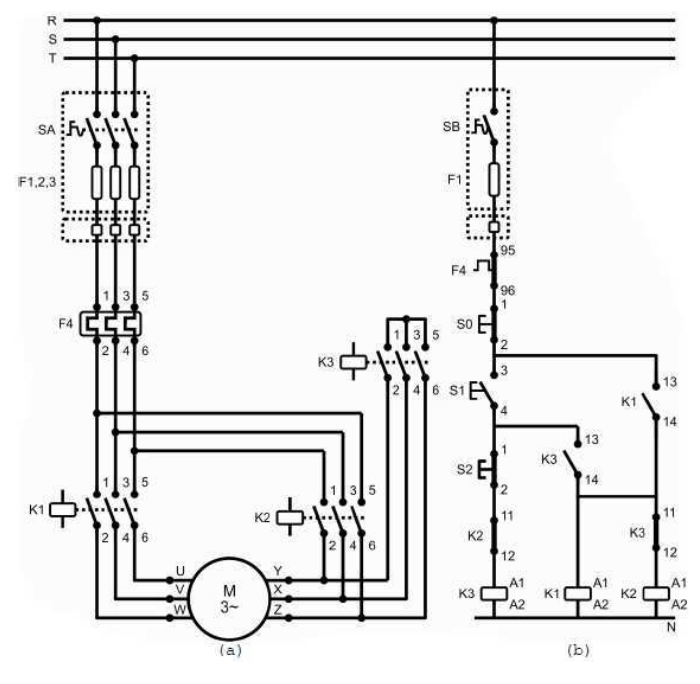

Fonte: COSTA (2009)

Conforme ilustrado nos circuitos da Figura 06, com a ativação do circuito de força ativo o motor é ligado em estrela, porém, após um tempo pré-ajustado no temporizador ocorre uma transição e o circuito que passa a alimentar o circuito se torna uma ligação triângulo.

Quando acionado o circuito que alimenta o motor recebe a alimentação de uma tensão menor em seus terminais por ter uma ligação em estrela, na Figura 06 isso ocorre com os contatores K1 e K3 ligados. Com uma tensão de alimentação menor nós teremos um torque menor de partida devido a corrente de partida menor. O temporizador faz com que ocorra uma transição entre a ligação estrela e triângulo, fazendo assim com que o motor receba uma tensão elétrica maior e entre em funcionamento com velocidade de rotação nominal, na Figura 06 com os contatores K1 e K2 ativados configuram uma conexão triângulo. Esse tipo de acionamento tem diversas vantagens, como a redução

da corrente, o baixo custo, uma partida mais suave e por não possuir limite máximo de manobras (MORAES, 2014).

#### 2.4.4 PARTIDA DIRETA EM MOTOR MONOFÁSICO

A única modificação entre a partida direta de motor monofásico e trifásico é o motor. Ambas as montagens possuem o mesmo circuito de comando, porém, como são motores diferentes, haverão consequentemente ligações diferentes.

Figura 07: Esquema de ligação de montagem de partida direta de motor monofásico a contator: circuitos de força de motor monofásico de a) 3 terminais, b) 4 terminais, c) 6 terminais e d) circuito de

comando

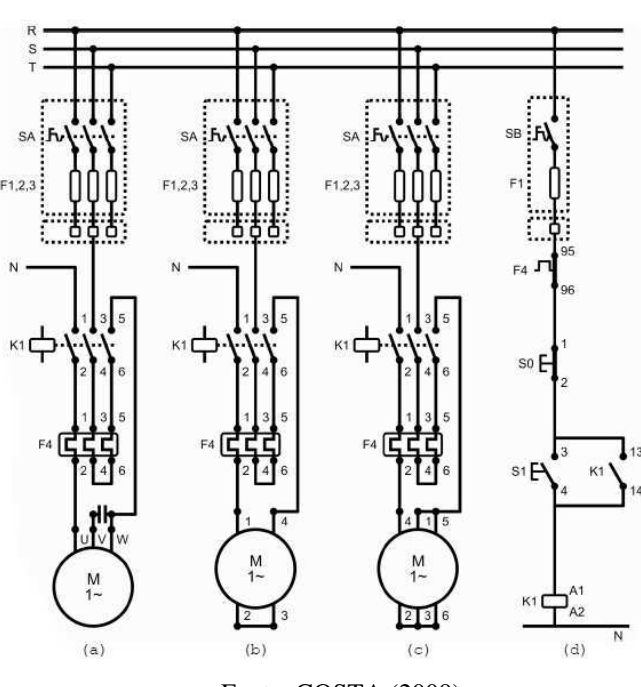

Fonte: COSTA (2009)

Na montagem utilizada em laboratório é possível a utilização de diversos tipos de motores, porém, no desenvolvimento desse trabalho foi utilizado o motor de quatro terminais, conforme ilustrado na Figura 07(b). Esse motor em específico possui duas formas de conexão a depender da tensão em que irá trabalhar, nesse caso, está sendo ilustrada na figura a ligação pra 220 V.

### 2.4.5 MOTOR FREIO

Alguns equipamentos necessitam de paradas bruscas, para esses casos foram criados os motores elétricos com freio. Esse tipo de motor é equipado com uma ponte retificadora, um eletroímã e um freio. Quando a ponte é alimentada a mesma transforma

a corrente alternada em contínua, essa corrente cc alimenta o eletroímã, que gera um campo magnético que aciona o freio (COSTA et al., 2009).

Figura 08: Esquema de ligação de acionamento de motor freio:

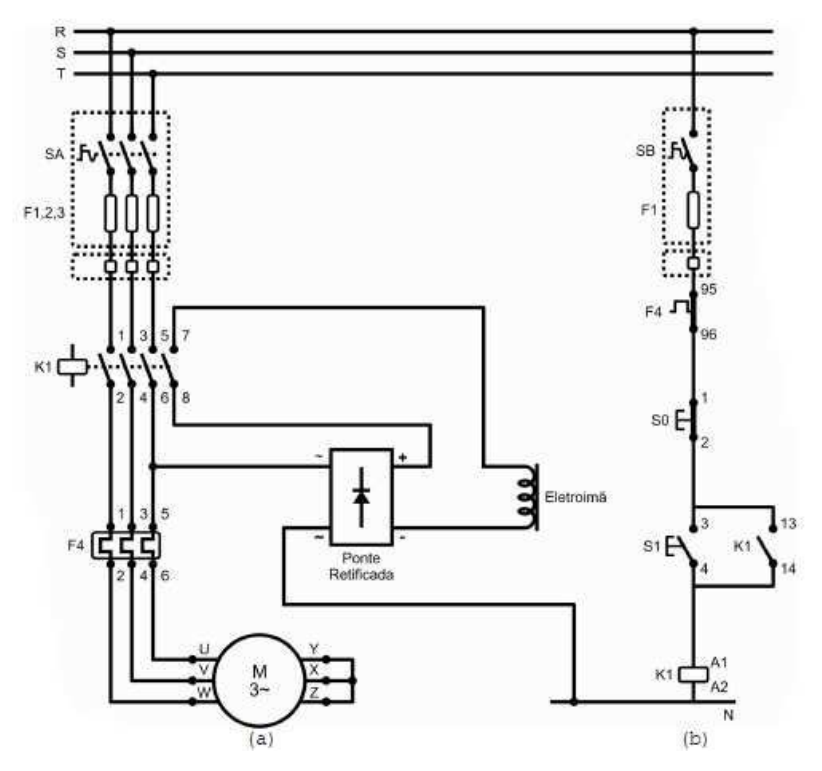

a) circuito de força e b) circuito de comando

Fonte: COSTA (2009)

O circuito ilustrado na Figura 08 exemplifica a montagem necessária par ao funcionamento correto de um motor freio. Observa-se que quando a botoeira S1 é acionada, ocorre a energização da bobina do contator, com isso o motor é ligado e o eletroímã alimentado, a partir dessa alimentação o freio é liberado. Por sua vez, quando a botoeira S0 é acionada o contator é desligado, causando o corte da alimentação do eletroímã fazendo com o freio bloqueie o rotor do motor causando a parada instantânea (COSTA et al., 2009).

# 3 REVISÃO BIBLIOGRÁFICA

Neste capítulo serão expostos alguns estudos realizados referentes à importância da prática e da inovação no ensino como um todo, bem como a importância da simulação pré-laboratorial no ensino de engenharia.

Diante da importância do tema, estudos sobre pedagogia, ensino, instalações elétricas e motores, já foram e têm sido abordados em diversos textos.

O discente deve ser criatura ativa na construção de seu próprio conhecimento, não sendo ensinar apenas uma transferência de dados entre cérebros. Práticas educacionais devem ser utilizadas de forma a trazer mais interesse ao educando e provocar nele um pensamento crítico sobre o que está fazendo. O docente deve ser livre para inovar e criar métodos que ajudem na obtenção de conhecimento sendo experimentações e aulas práticas boas alternativas para concretizar propostas de melhoria de ensino, pois isso provoca o diálogo, que é essencial no desenvolvimento de discentes autônomos (FREIRE, 2002).

Podem ser definidos três tipos de laboratórios. Os presenciais contam com a presença de alunos que manipulam diretamente materiais e equipamentos. Os remotos, onde o estudante por meio de uma interface interage com materiais e equipamentos reais, mesmo à distância. Por fim os virtuais, onde o discente lida com simulações e possui representações computacionais da realidade (SCHIMITD; TAROUCO, 2008).

Hoje é percebida uma onda crescente do uso da tecnologia para melhoria da educação por meio de ambientes virtuais de aprendizagem. Esse recurso consegue proporcionar mais interação entre o estudante e o objeto em estudo. Ferramentas pedagógicas inovadoras como esse tipo de software, tornam as aulas mais vivas, interessantes, participativas e possibilitam uma nova realidade de estudo. A adoção de uma nova metodologia que envolvam ambientes virtuais, expandem a possibilidade de obtenção de informação bem como a didática do docente que as adota como ferramenta. Pode-se afirmar que a mediação pedagógica só tem a crescer quando aliada à tecnologia, fazendo com que o professor o o aluno desenvolvam juntos novas estratégias de aprendizagem (IAHN; BENTES, 2011)

Com o avanço da tecnologia e da engenharia novos desafios, situações e perfis surgem, necessitando de formas inovadoras de formação dos estudantes tendo em vista o que os espera no mundo profissional. O desenvolvimento de plataformas virtuais

possibilitam a aplicação de uma nova metodologia de ensino e aprendizagem, podendo alcançar melhores resultados quanto à qualidade da formação do profissional (GOMES et al. 2011)

Alguns assuntos na área de engenharia elétrica necessitam de certa abstração para completa compreensão, de forma que se torna inegável a necessidade de vivência experimental e dos benefícios dela. Porém, com o advento da internet e o avanço da tecnologia, metodologias podem ser utilizadas principalmente para ensino a distância, entre elas estão os laboratórios virtuais e remotos, visando a otimização do aprendizado. A ideia não é ficar dependente apenas de simulações digitais, porém, que elas façam parte do processo de aprendizado (MORAIS et al., 2014).

A prática experimental aliada ao conteúdo teórico é extremamente relevante para o desenvolvimento do estudante. Algumas vezes os professores enfrentam dificuldade quanto à aplicação dessa metodologia por diversos fatores externos. O envolvimento do aluno nesse tipo de atividade incentiva a criatividade, porém, necessita de professores com habilidade para causar esse despertar, pois possuir imaginação, criatividade e iniciativa são qualidades fundamentais para lecionar de forma diferenciada abrangendo esse tipo de metodologia (GASPAR et al., 2016).

Laboratórios se tornaram essenciais para despertar o interesse dos alunos e que afim de controlar a turma de forma mais fácil as tecnologias podem ser inseridas no processo de aprendizagem. Algumas vezes a falta de espaço físico e de investimentos limitam a experimentação, por esse motivo, o uso de laboratórios virtuais se configuram como uma saída de recurso que pode ser utilizado pelo professor no advento do ensino experimental. A versatilidade de laboratórios virtuais os torna acessíveis em qualquer lugar e hora, além de se configurar como ótima ferramenta pré-laboratorial, afim de fixar os conhecimentos, podendo evitar certos transtornos nas aulas práticas presenciais. Além disso, é uma saída de verificação de aprendizagem prática para alunos EAD (MOURA et al., 2016).

Plataformas digitais em formato de jogos sendo utilizadas como ferramenta de ensino e aprendizagem são cada vez mais comuns. Os chamados jogos sérios possuem um segundo objetivo além de entreter, eles possuem a função de ensinar algo. Para esse tipo de software já existem algumas categorias em que os jogos podem ser classificados. O jogos "*drill-based*" permitem ao usuário a observação de um processo em particular, por sua vez os "*exercise-based*" possuem exercícios que exigem a forma correta de resolver um problema. Os chamados "*problem-based*" já são diferentes, permitem que o usuário utilize diferentes métodos para resolução de um problema e os "*mini-case*" exercitam a percepção das oportunidades apropriadas para solução de um caso (TEIXEIRA et al., 2016)

Uma das formas de conquistar o diálogo em aulas é a partir de experimentos, pois estabelecem uma relação entre o cotidiano dos estudantes e as teorias e leis discutidas em sala de aula, instigando a curiosidade e estimulando a criatividade para resolução de problemas práticos, desenvolvendo autonomia de pensamento e habilidades de observação, mostrando aos alunos que a ciência não nasceu pronta, mas sim que é fruto de pesquisas e hipóteses que precisam de testes, experimentos e criticidade para se tornarem fenômenos comprovados e ganharem notoriedade em estudos (LINDOLM; CAMARGO, 2017)

Plataformas didáticas virtuais facilitam o entendimento de assuntos e conceitos abstratos. Aulas expositivas com lousa e pincel se tornaram insuficientes para os alunos, por esse motivo, observa-se um crescente desinteresse dos mesmos. É necessário ter uma maior ênfase no ensino experimental de forma que ocorra uma correlação com o teórico e de forma complementar laboratórios virtuais e plataformas educacionais, com o objetivo de aperfeiçoar o ensino, que deve ser acompanhado da capacitação docente acerca do uso de tais plataformas (GUTERRES et al., 2018).

Relacionando os dados apresentados acima e que foram tópicos levantados por diversos autores, é perceptível a importância do alinhamento do aprendizado teórico com o prático e que isso trás inúmeras qualidades ao estudante, mas ao mesmo tempo é necessária uma adoção de postura do professor, que tem que ser aberto a novas metodologias e bem capacitado para executá-las. Com o avanço da tecnologia, a adoção de novas metodologias de ensino ganhou ainda mais possibilidades. Laboratórios digitais ajudam alunos nesse alinhamento de conhecimentos em qualquer ambiente, facilita o acesso a equipamentos, mesmo que por simulação, fazendo com o aperfeiçoamento comece dentro de casa mesmo e funcionando como treinamento para uma melhor execução na prática em laboratório presencial.

Fica evidente a importância da inquietação e do desenvolvimento não só do conhecimento técnico nos estudantes, mas também da criatividade, inovação e comunicação, novas metodologias e ambientes que favorecem isso são bem vindos, plataformas virtuais ajudam os alunos a se alinharem com novas tecnologias, fazendo com que o tempo de prática presencial seja melhor aproveitado e gerando discussões mais aprofundadas devido a uma vivência prática diferencia e mais profunda.

## 4 METODOLOGIA

Nesse capítulo será apresentada a metodologia que foi utilizada para o desenvolvimento da plataforma de aprendizagem de motores elétrico, esta é apresentada a partir do fluxograma exibido na figura 08.

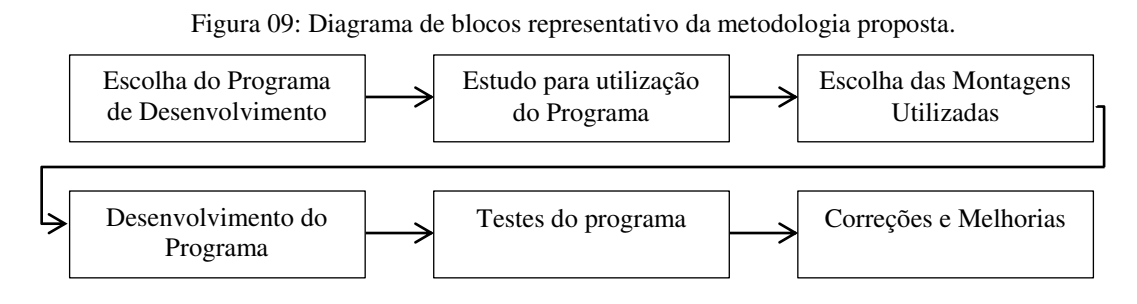

Fonte: Elaborada pelo Autor.

Com a apresentação dos procedimentos que devem ser utilizados para o desenvolvimento da plataforma virtual, que indicados passo a passo na Figura 08, é possível explanar sobre os detalhes de cada bloco.

A escolha do programa de desenvolvimento, nesse caso foi escolhido o Construct  $2^{\circ}$  que é uma plataforma para criação de jogos desenvolvida pela Scirra<sup>©</sup>. Nessa plataforma é possível se desenvolver softwares por meio de blocos e funções pré definidas, que combinadas com um conhecimento básico de lógica de programação se configura como uma excelente ferramenta para criação de jogos e aplicativos.

Com a plataforma escolhida foi necessário um estudo sobre sua utilização, pois, apesar de básico o funcionamento do Construct  $2^{\circ}$ , é preciso certa familiaridade com seus objetos, funções, layouts e eventos. Um bom tempo foi empregado no estudo e aperfeiçoamento de habilidades para a utilização desse software. Foi preciso entender que cada tela do jogo é chamada de layout e que cada layout possui um *event sheet*, que é a página onde você relaciona os comandos e ações que o programa deve tomar. Além disso, a criação de objetos é uma parte fundamental do desenvolvimento do projeto, pois a partir deles é que podemos relacionar cliques, variáveis e ações.

Em paralelo ao estudo de aperfeiçoamento de habilidades do constructo 2, foi necessário começar a escolher as montagens que seriam utilizadas como exemplos no programa, foram selecionadas cinco montagens, o maior desafio foi incluir a primeira

delas no Construct  $2^{\circ}$ , já que a partir do aprendizado da primeira foi possível replicar para inclusão de mais montagens.

Como os experimentos se baseiam em conexões entre terminais do motor, contator e rede, basicamente, a solução proposta de dinâmica de interação do programa com o usuário foi a partir do uso do mouse. O usuário clica nos dois pontos que deseja interligar e isso gera uma conexão entre os mesmos por meio de um fio. Foi percebido que em alguns momentos um fio passaria por cima do outro, por isso foi necessário escolher cores variadas para que ficasse mais fácil a percepção de conexão ou não entre eles.

A primeira montagem a ser incluída no programa foi a partida direta de motor trifásico à contator, a conexão entre dois pontos se baseia na visibilidade da conexão. Por exemplo, no desenvolvimento do jogo foram pensadas todas as conexões possíveis de serem feitas entre os elementos do circuito de força da montagem em questão, em seguida, quais combinações de conexões tornam a montagem correta e funcional. A proposta é que o jogo se inicie com todas as conexões invisíveis ao usuário, e a medida que ele for clicando entre os pontos que quer conectar os fios se tornam visíveis. A combinação dos fios visíveis determina se a montagem está correta ou não.

Para que fosse possível a conexão foram criados basicamente três partes de objetos possíveis de conectar. A rede, que se tratam de três fios posicionados na parte superior da tela, que representam as três fases de alimentação. O contator, que a depender da montagem pode ser mais de um, ele possui seis pontos destacados onde podem ser feitas as conexões por meio do clique nos mesmos. E finalmente o motor, cada montagem possui um motor em particular para conectar e a sua forma de ligação depende da interpretação do usuário com a placa.

A Figura 10 ilustra a tela de desenvolvimento de layout do Construct  $2^{\circ}$ . Nela posicionamos todos os objetos que serão utilizados no programa, bem como, nela damos um nome para eles e criamos variáveis que se relacionam diretamente com esses objetos. Nessa tela foi preciso pensar em todas as possibilidades de conexões válidas entre os elementos do circuito e a primeira ação da execução do programa é tornar todas as conexões invisíveis, elas passam a se tornar visíveis a partir do momento que o usuário clica em dois pontos que quer conectar. A avaliação se a montagem está correta ou não é possível a partir da análise das conexões que estão visíveis, ou seja, as que o usuário fez, se elas são ou não válidas.

| ◎円に・つ・◎春。<br>File<br>Home         | View<br>Events     |                   |                                    |                                                                                                    | Construct 2 - ALIE - Layout 4                             |                |                       |                       |          |                          | d.<br>$\Sigma$<br>$\equiv$<br>$\div$ 6 |
|-----------------------------------|--------------------|-------------------|------------------------------------|----------------------------------------------------------------------------------------------------|-----------------------------------------------------------|----------------|-----------------------|-----------------------|----------|--------------------------|----------------------------------------|
| Properties                        | a x                | Lavout 2          | Lavout 1<br>Lavout $4 \times 1$    | Layout 5<br>Lavout 6                                                                                    | Layout 7<br>Inicial                                       | Layout 9       | Lavout 3              | Event sheet 3         |          | Projects                 | n x                                    |
| <b>端 24</b>                       |                    |                   |                                    |                                                                                                    |                                                           |                |                       |                       | $\Delta$ | △ 脑 ALIE                 | $\mathcal{L}$                          |
| <b>E</b> About                    |                    |                   | Fase R                             |                                                                                                    |                                                           |                |                       |                       |          | a layouts                |                                        |
| <b>E</b> Project settings         |                    |                   | 220 V entre fases<br>Fase S        |                                                                                                    |                                                           |                |                       |                       |          | Inicial                  |                                        |
| First layout                      | Inicial            |                   | Fase T                             |                                                                                                    |                                                           |                |                       |                       |          | Lavout 2                 |                                        |
| Use loader layout No              |                    |                   | Partida Estrela Triângulo          |                                                                                                    |                                                           |                |                       |                       |          | Layout 1                 |                                        |
| Pixel rounding                    | Off                |                   | com temporizador                   |                                                                                                    |                                                           |                |                       |                       |          | <b>Ed Layout 3</b>       |                                        |
| Preview effects                   | <b>Yes</b>         |                   |                                    |                                                                                                    |                                                           |                |                       |                       |          | Layout 4                 |                                        |
| E Window Size                     | 800.600            |                   |                                    |                                                                                                    |                                                           |                |                       | Contactor para        |          | Layout 5<br>Layout 6     |                                        |
| Configuration Settings            |                    | Ligar             |                                    |                                                                                                    |                                                           |                |                       | ligação na rede       |          | Layout 7                 |                                        |
| Preview browser                   | Chrome             | Desligar          | Ligação<br>Ligação                 |                                                                                                    |                                                           |                |                       |                       |          | Layout 8                 |                                        |
| Fullscreen in bro Letterbox scale |                    |                   | Delta<br>$\mathbf{v}$              |                                                                                                    |                                                           |                |                       |                       |          | Layout 9                 |                                        |
| Fullscreen scaling High quality   |                    |                   |                                    |                                                                                                    |                                                           |                |                       |                       |          | 4 line Fuent sheets      |                                        |
| Use high-DPI dis Yes              |                    |                   |                                    |                                                                                                    |                                                           |                |                       |                       |          | <b>C</b> Projects Lavers |                                        |
| Orientations                      | Any                |                   | Desligar<br>Ligar<br>$\omega$      |                                                                                                    |                                                           |                |                       |                       |          | <b>Objects</b>           | n x                                    |
| Enable WebGL                      | On                 |                   | Motor<br>Motor                     |                                                                                                    | Motor de Indução Trifásico                                |                | <b>Contactor para</b> |                       |          |                          |                                        |
| Sampling                          | Linear             |                   |                                    | Mod. Do Motor<br>CV1/2<br>kol. &                                                                        | N: 1095<br>99.54                                          |                | ligação em Delta      |                       |          | All Layout 4' objects:   | $\overline{\bullet}$                   |
| Downscaling                       | Medium quality     |                   |                                    | Regime S1                                                                                               | $ln/m$ 5.0                                                |                |                       |                       |          | 1Xky                     | 1Yky                                   |
| Physics engine                    | Box2D asm.js       | Reinician         | PERIGO                             | rpm V 127<br>Hz<br>50                                                                                   | 220<br>Cat.<br>F.S.<br>$\Lambda$                          |                |                       |                       |          |                          |                                        |
| Loader style                      | Construct 2 splash | Escolher Montagem | <b>E</b> ELETRICOAN                | 60<br>1700 A 1.90                                                                                       | 1.10<br>F.S. 1.15                                         |                |                       |                       |          | 12kv                     | 3Xky                                   |
| Preload sounds                    | <b>Yes</b>         |                   |                                    | $\mathcal{Z}$<br>$\chi$                                                                                 | Z X Y<br>$\mathbf{v}$                                     |                |                       |                       |          | 3Yky                     | 3Zky                                   |
| Pause on unfocus No               |                    |                   | Reinician                          | $\Delta$ <sub>Tensão</sub><br>$\mathbf{f}^{\prime}_{\mathbf{h}}$ , $\mathbf{f}^{\prime}_{\mathbf{h}}$ , | f <sub>m</sub>                                            |                |                       |                       |          |                          |                                        |
| Clear background Yes              |                    |                   |                                    | Menor                                                                                                   | 背もも<br>Tensão<br>Major                                    | Contactor para |                       |                       |          | 5Xky                     | 5Yky                                   |
| More information                  | Help               |                   | Retornar ao<br><b>Menu Inicial</b> |                                                                                                    |                                                           | ligação em Y   |                       |                       |          |                          |                                        |
|                                   |                    |                   |                                    |                                                                                                    |                                                           |                |                       |                       |          | 5Zky                     | BotaoEmergencia                        |
|                                   |                    |                   |                                    |                                                                                                    |                                                           |                |                       |                       |          | <b>BotanVerde</b>        | BotanVermelho                          |
|                                   |                    |                   |                                    |                                                                                                    |                                                           |                |                       |                       |          | -m<br>$\epsilon$         |                                        |
|                                   |                    | x                 |                                    |                                                                                                    | m                                                         |                |                       |                       |          | Objects Tilemap          |                                        |
| Ready                             |                    |                   |                                    |                                                                                                    | Approx. download: 4.9 mb memory use: 45.9 mb Events: 8373 |                |                       | Active layer: Layer 0 |          | Mouse: (849.5, 263.5, 0) | Zoom: 75%                              |
|                                   |                    |                   |                                    |                                                                                                    |                                                           |                |                       |                       |          |                          | 01:57                                  |

Figura 10: Tela de Layout do Construct  $2^{\circ}$ .

Fonte: Elaborada pelo Autor.

A Figura 11 mostra a tela de eventos do programa, nessa tela é que desenvolvemos as condições necessárias para que o programa funcione, por exemplo, quando o usuário clicar num botão ele será direcionado pra outra tela. Qualquer interação do usuário com o programa precisa ser programada nessa tela.

| Properties                | u x            |                 | Event sheet $4 \times$ | Layout 1<br>Layout 4 | Layout 5<br>Layout 6<br>Layout 7<br>Inicial<br>Layout 9<br>Layout 3<br>Event sheet 3 | $=$                   | Projects                 | u x                                                                                       |
|---------------------------|----------------|-----------------|------------------------|----------------------|--------------------------------------------------------------------------------------|-----------------------|--------------------------|-------------------------------------------------------------------------------------------|
| $= 21$                    |                | 91日             | $\bullet$              | $7 = 1$              | Add action                                                                           | $\lambda$             | 4 D ALIE*                | ó                                                                                         |
| E Layout properties       |                | 98日             | C2ky                   | $C2 = 1$             | Add action.                                                                          |                       | <b>A Exercise</b>        |                                                                                           |
| Name                      | Layout 4       | 101田            | C4ky                   | $C4 = 1$             | Add action                                                                           |                       | Inicial                  |                                                                                           |
| Event sheet               | Event sheet 4  |                 | RC1k2                  | Is visible.          | Add/action                                                                           |                       | Layout 2                 |                                                                                           |
| Active layer              | Layer 0        |                 | Rc3k2                  | K Is visible         |                                                                                      |                       | <b>B</b> Layout 1        |                                                                                           |
| Unbounded scro No         |                |                 | Rc5k2                  |                      |                                                                                      |                       | Layout 3<br>Layout 4     |                                                                                           |
| E Layout Size             | 800, 600       |                 |                        | X Is visible         |                                                                                      |                       | Layout 5                 |                                                                                           |
| <b>E</b> Margins          | 800, 600       |                 | SCLk2                  | <b>X</b> Is visible  |                                                                                      |                       | Layout 6                 |                                                                                           |
| 日 Effects                 |                | 103日            | S <sub>3k2</sub>       | Is visible           |                                                                                      |                       | Layout 7                 |                                                                                           |
| Add / edit                | <b>Effects</b> |                 | Sc5k2                  | X Is visible         |                                                                                      |                       | $\Box$ Layout 8          |                                                                                           |
| <b>Project Properties</b> | View           |                 | TC1k2                  | X Is visible         |                                                                                      |                       | Layout 9                 |                                                                                           |
| More information          | <b>Help</b>    |                 | TdR2                   | X Is visible         |                                                                                      |                       | . Em Fuent cheete        | $\overline{\phantom{a}}$                                                                  |
|                           |                | 1226円<br>7240 1 | TC5k2                  | Is visible           |                                                                                      |                       | Projects Layers          |                                                                                           |
|                           |                |                 | RC1k2                  | X Is visible         | Add action                                                                           |                       | Objects                  | n x                                                                                       |
|                           |                |                 | $R$ c3k2               | Is visible           |                                                                                      |                       | All 'Layout 4' objects   |                                                                                           |
|                           |                |                 | Rc5k2                  | X Is visible         |                                                                                      |                       |                          |                                                                                           |
|                           |                |                 | SCLk2                  | Is visible           |                                                                                      | $\frac{1}{2}$         | 1Xky                     | $\begin{array}{ c } \hline \textbf{O} \\ \hline \textbf{O} \\ \hline \end{array}$<br>1Yky |
|                           |                |                 | Sc3k2                  | X Is visible         |                                                                                      |                       |                          |                                                                                           |
|                           |                |                 | Sc5k2                  | X Is visible         |                                                                                      |                       | 1Zky                     | 3Xky                                                                                      |
|                           |                |                 | TC1k2                  | X Is visible         |                                                                                      |                       | 3Yky                     | 3Zky                                                                                      |
|                           |                |                 | TGk2                   | X Is visible         |                                                                                      |                       |                          |                                                                                           |
|                           |                |                 | TC5k2                  | Is visible           |                                                                                      |                       | 5Xky                     | 5Yky                                                                                      |
|                           |                |                 | RC1k2                  | Is visible           | Add action:                                                                          |                       |                          |                                                                                           |
|                           |                |                 | $R$ c3k2               | <b>X</b> Is visible  |                                                                                      |                       | 5Zky                     | BotaoEmergencia                                                                           |
|                           |                |                 | Rc5k2                  | X Is visible         |                                                                                      |                       | <b>BotaoVerde</b>        | BotaoVermelho                                                                             |
|                           |                |                 | SCIk2                  | <b>X</b> Is visible  |                                                                                      |                       | m<br>$\epsilon$          |                                                                                           |
|                           |                |                 | S <sub>0</sub>         | W Ir virible         |                                                                                      | $\ddot{}$             | Objects Tilemap          |                                                                                           |
| Ready                     |                |                 |                        |                      | Approx. download: 4.9 mb memory use: 45.9 mb Events: 8373                            | Active layer: Layer 0 | Mouse: (935.2, 137.0, 0) | Zoom: 75%                                                                                 |
| $\boldsymbol{\epsilon}$   | S<br>$\bullet$ | <b>IO</b>       | 家                      |                      |                                                                                      | Acrese!               | 打曲人腹贯彻中                  | 01:59                                                                                     |

Figura 11: Tela de Event Sheet do Construct  $2^{\circ}$ .

Essa metodologia foi aplicada para todas as cinco montagens escolhidas, cada uma com sua particularidade, porém foi necessário também um ambiente que

Fonte: Elaborada pelo Autor.

interligasse todas as montagens, para isso foi criado um layout que funciona como menu, onde o usuário pode escolher as montagens que deseja executar.

Se tornou perceptível que a primeira vista o programa possuía um design pouco convidativo e que sua usabilidade e interação com o usuário precisaria ser melhorada, para isso foram desenvolvidos alguns objetos exclusivamente para a utilização nesse programa, como desenhos de quadros de comando, botoeiras e luzes indicadoras. Além disso seriam necessárias instruções para a sua utilização, sendo assim, foi criado mais um layout e uma montagem hipotética com o objetivo de exibir um passo a passo e funcionar como um tutorial para a utilização do programa.

Porém, o tutorial em questão que foi criado apresentava apenas a funcionalidade do programa, deixando de lado o funcionamento dos equipamentos ali representados. Para suprir essa necessidade foram criados mais três layouts, um de apresentação do programa e outros dois de apresentação do funcionamento do contator e das leituras de placa, finalizando assim todas as telas utilizadas nesse projeto.

O programa foi utilizado pelo autor e por alguns estudantes pontuais com o objetivo de perceber possíveis erros e inconsistências na sua funcionalidade, diversas melhorias foram tratadas desde então, como por exemplo, a modificação do plano de fundo escolhido, do design dos botões, da fonte utilizada, da formatação dos objetos em tela e da inclusão de possibilidades que não haviam sido incluídas anteriormente.

Com as devidas correções o programa foi disponibilizado no site Kongregate<sup>©</sup>, se trata de um hospedeiro gratuito para jogos online, podendo ser acessado por qualquer pessoa, porém, para que pudesse ser disponibilizado nesse site o jogo precisava de um nome, sendo assim foi batizado de ALIE, que é a palavra formada pelas iniciais de "Aprenda Laboratório de Instalações Elétricas" e já que o objetivo desse projeto é aliar a prática com a teoria nessa ferramenta desenvolvida.

# 5 RESULTADOS

O principal resultado obtido a partir da metodologia já citada foi o programa pronto, em bom funcionamento, com ambiente convidativo e didático. Se tornando assim uma possível ferramenta para auxiliar os alunos e professores no âmbito do acionamento de motores elétricos. O ambiente virtual possui diversas telas, cada uma com sua funcionalidade específica, tais funcionalidades serão expostas a seguir:

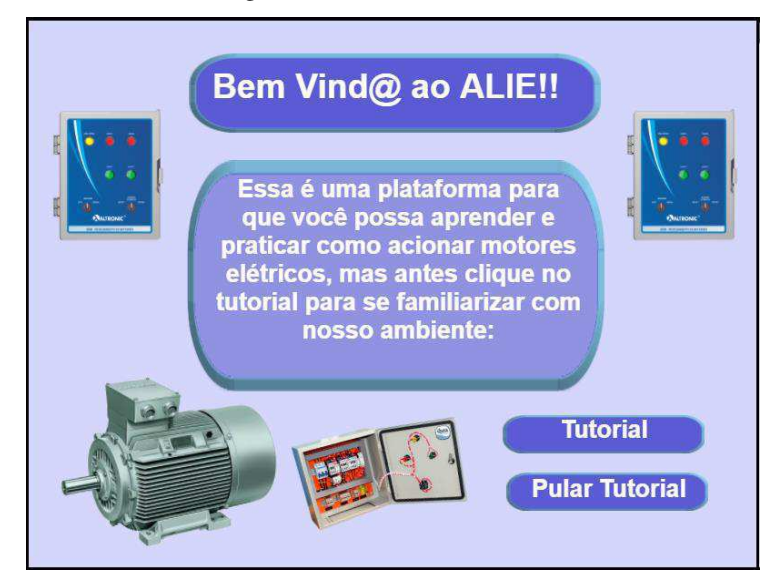

Figura 12: Tela Inicial.

Fonte: Elaborada pelo Autor.

A Figura 12 é a tela inicial do ALIE, assim que o programa é iniciado ela apresenta sua funcionalidade e dá a opção ao usuário de escolher entre passar pelo tutorial ou pular a introdução à utilização do programa. Basicamente são as boas vindas para todos os usuários.

Figura 13: Tutorial do Contactor.

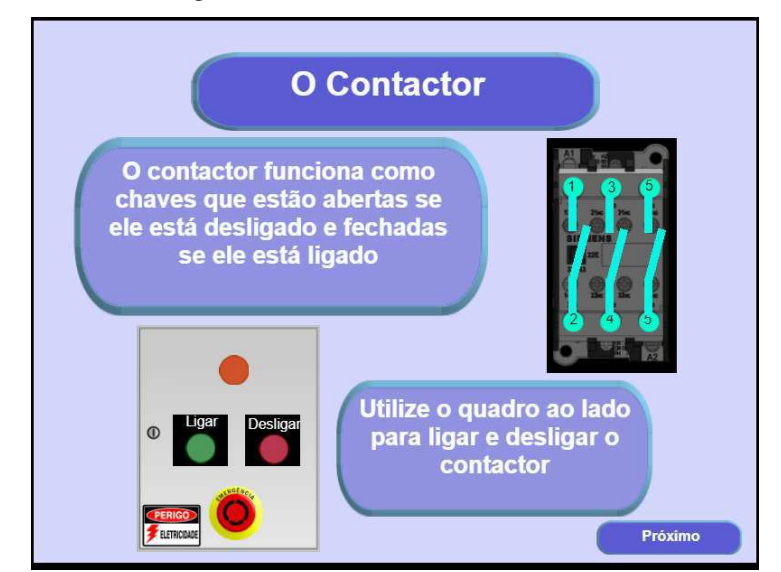

Fonte: Elaborada pelo Autor.

Caso o usuário opte por interagir com o tutorial será encaminhado para a tela exposta na Figura 13, ela explica de forma simples como funciona o contator e possibilita ao usuário interagir para verificar seu funcionamento a partir do quadro de comando ao lado. Quando apertar o botão ligar os contatos representados pelas chaves do contator se fecham, por sua vez ao apertar desligar ou a parada de emergência as mesmas voltam a posição aberta. Quando o usuário se der por satisfeito ele poderá clicar no botão próximo, que o direcionará para a próxima tela.

### Figura 14: Tutorial da placa do motor

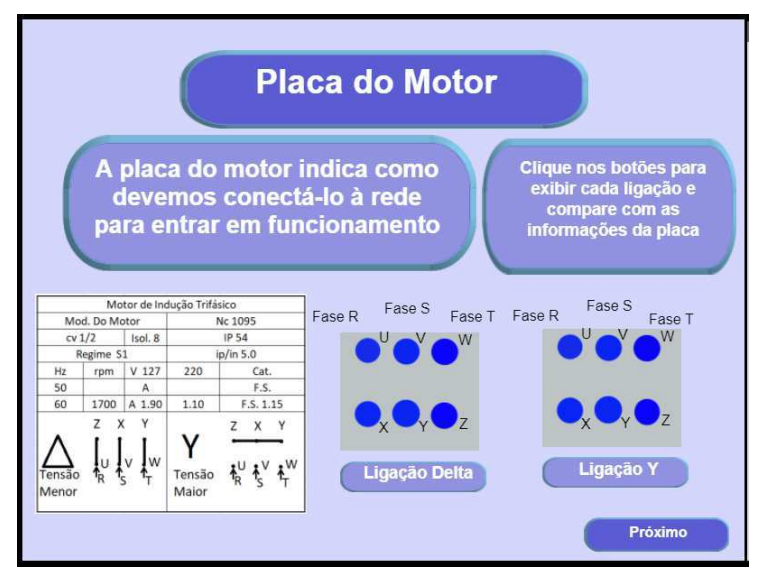

Fonte: Elaborada pelo Autor.

Quando o botão próximo for clicado na tela da Figura 11 o usuário é direcionado para a tela da Figura 14, que fala também de forma resumida o que são placas de motores e como interpretá-las. Para que possa ser verificado um exemplo de cada tipo de ligação é possível clicar nos botões "Ligação Delta" e "Ligação Y" para vê-los.

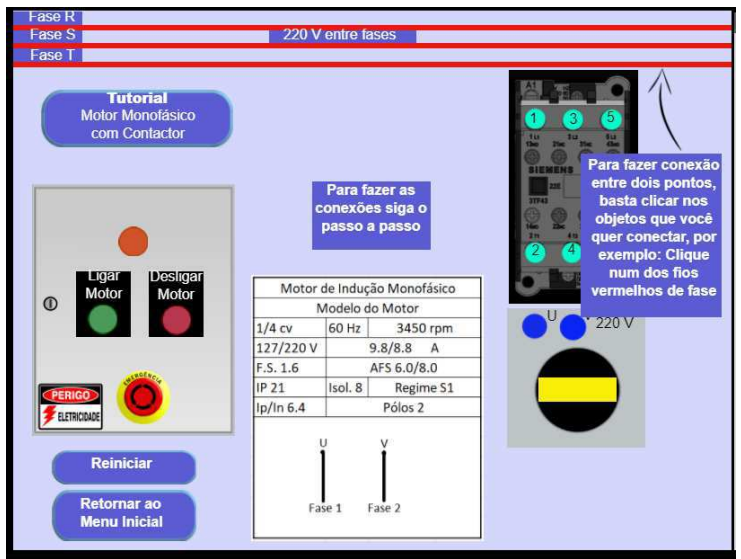

Figura 15: Montagem Tutorial

Fonte: Elaborada pelo Autor.

Ao clicar no botão próximo, será exibido ao usuário a Figura 15, essa é a montagem tutorial. É uma montagem hipotética e simples com um passo a passo indicando o que deve ser feito para utilização do ambiente virtual, indicando assim como fazer as conexões, onde observar as indicações de ligação, como ligar e desligar o motor ao concluir a ligação e como reiniciar a montagem ou passar para próximas montagens. Nessa montagem também é indicado ao usuários caso o mesmo tenha realizado alguma conexão errada que reinicie a montagem a partir de uma mensagem de erro. Ao final do tutorial é solicitado ao usuário que retorne ao menu inicial para que possa escolher novas montagens.

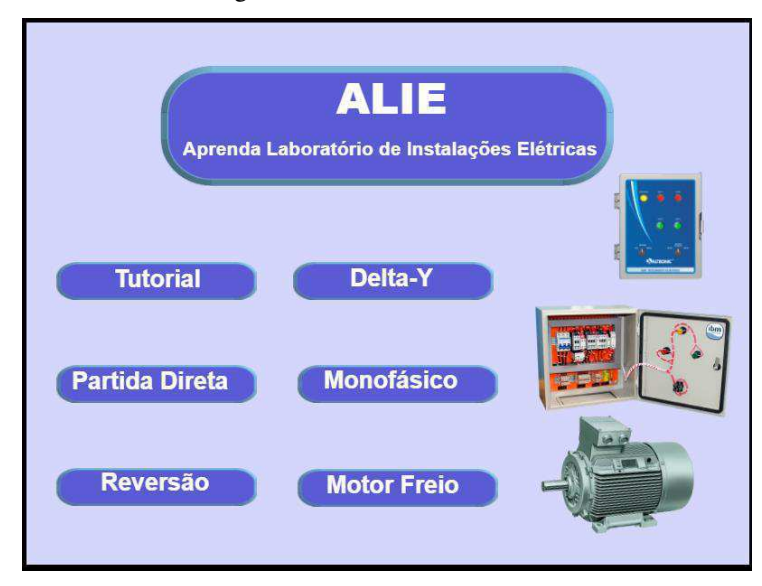

Figura 16: Menu Inicial

Fonte: Elaborada pelo Autor.

O menu inicial reúne o acesso a todas as montagens do jogo, basta clicar no botão da montagem que se deseja executar e ela será exibida na tela. A Figura 16 exibe esse menu, essa é a tela que aparece caso no início do jogo o usuário opte por não executar o tutorial, sendo assim ele pode começar as montagens de imediato caso já conheça a funcionalidade da plataforma.

#### Figura 17: Menu Inicial no Fim do Jogo

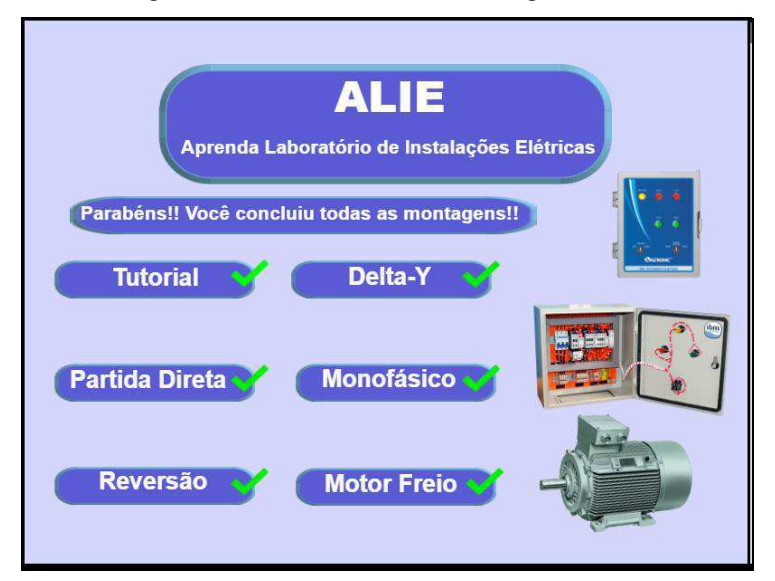

Fonte: Elaborada pelo Autor.

O menu inicial também indica aos usuários quais montagem já foram realizadas pelo mesmo, conforme indicado na Figura 17, são exibidos pequenos *chek's* nas montagens que já foram experimentadas. Além disso, ao final de todas as montagens é exibida uma mensagem congratulando o usuário que conseguiu finalizar todas as montagens propostas, porém, mesmo assim, caso desejado ele pode efetuar todas as montagens novamente, visando melhor fixação e prática na execução dos experimentos.

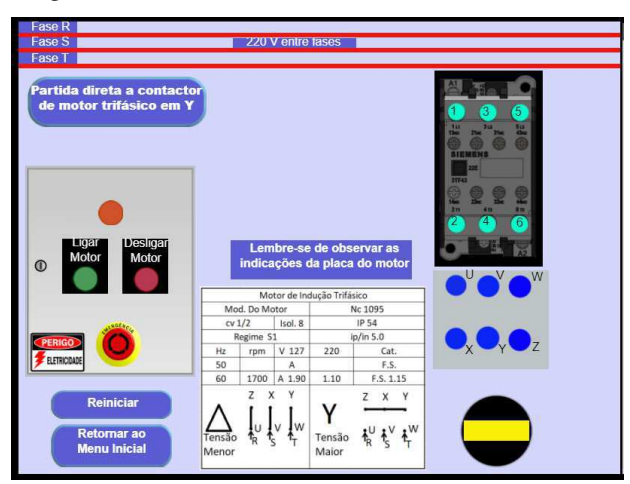

Figura 18: Partida direta à contactor no ALIE

Fonte: Elaborada pelo Autor.

A Figura 18 exibe a tela inicial da montagem de partida direta, todas as outras montagens são semelhantes, modificando-se apenas o número de contatores, a placa do motor e os terminais do motor quando necessário. A partir das informações de placa e as já obtidas por meio do tutorial, o usuário pode começar a criar conexões nos pontos que desejar e testar as possibilidades que enxergar para o funcionamento do sistema.

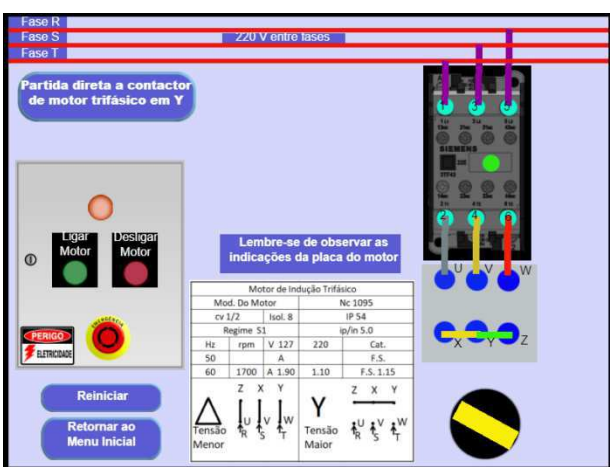

Figura 19: Montagem de partida direta à contator efetuada no ALIE

Fonte: Elaborada pelo Autor.

Após serem feitas as devidas conexões, basta clicar no botão verde de ligar o motor e barra amarela de fundo circular preto começará a girar, caso a montagem esteja correta, indicando assim o movimento do motor. Quando isso acontecer o usuário pode explorar o que acontece nos botões de desliga e emergência no quadro de comandos. A Figura 19 exibe a montagem em funcionamento com as devidas conexões feitas, quando o usuário retornar ao menu inicial o botão referente a montagem já executada terá um check, simbolizando que a mesma já foi executada.

O programa, que já está disponível no site Kongregate<sup>©</sup>, pode ser acessado por qualquer pessoa e será divulgado no e-mail da graduação de engenharia elétrica da UFCG para que outros alunos possam utilizá-lo. Existe a possibilidade de melhorias no programa, bem como inclusão de novas montagens ou funções como complemento ao trabalho realizado, bem como uma mensuração efetiva do impacto que pôde ser causado pelo ambiente virtual. Essas possibilidades são sugestões de trabalhos futuros que possam ser embasados no desenvolvimento já efetuado por esse trabalho. Para encontralo nessa plataforma basta utilizar a ferramenta de busca do site e procurar por "ALIE".

Além disso, o mesmo programa foi disponibilizado como um aplicativo para celular no formato APK. Para ter acesso ao mesmo basta acessar o link "[https://drive.google.com/drive/folders/1VwsHCsTWIBLyKJQkx61MpcKw3095yuxO](https://drive.google.com/drive/folders/1VwsHCsTWIBLyKJQkx61MpcKw3095yuxO?usp=sharing) [?usp=sharing](https://drive.google.com/drive/folders/1VwsHCsTWIBLyKJQkx61MpcKw3095yuxO?usp=sharing)", ou ler pelo celular a partir do *QR-Code* da Figura 20.

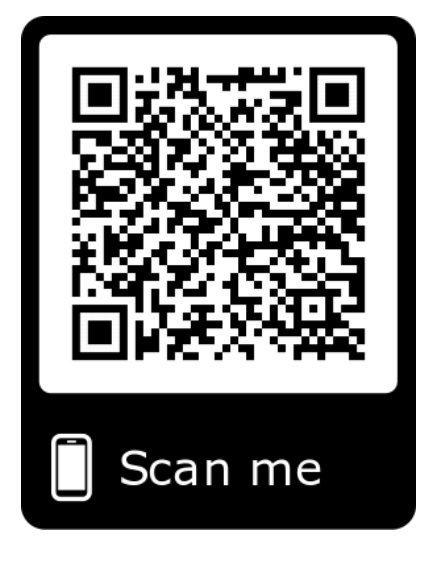

Figura 20: QR-Code para aplicativo de celular.

Fonte: Elaborada pelo Autor.

## 6 CONCLUSÕES

O desenvolvimento de um ambiente virtual como ferramenta de aperfeiçoamento de aprendizagem, possibilita aos seus usuários, seja discente ou docente, a melhoria de um problema que aflige aulas práticas, a falta de treinamento e familiaridade com a utilização de equipamentos.

A utilização de plataformas virtuais educativas pode ajudar na aplicação de novas metodologias de ensino, trazendo uma experiência prática para dentro da sala de aula sem a necessidade de grandes investimentos em material. Possibilita também uma melhoria contínua em experimentos e no ambiente virtual como um todo por meio de contribuições e aperfeiçoamento do software.

O ALIE tem o potencial de tornar o ensino prático e laboratorial menos exaustivo, pois tem a possibilidade de familiarizar usuários na utilização de equipamentos de forma mais calma e segura, fazendo-os se prepararem melhor para montagens reais. A efetividade disso pode ser mensurada de forma a certificar o apoio que o software trás aos alunos.

Vale ressaltar que existe a possibilidade de usar essa ferramenta em aulas expositivas, demostrando aos alunos em tempo real o funcionamento dos circuitos em questão a partir do acionamento no ambiente virtual, sendo uma possível metodologia a ser aplicada pelo docente afim de contribuir ainda mais para o aprendizado dos estudantes.

Esse é um software que aborda circuitos de força das montagens em questão, porém é também a porta de entrada para o desenvolvimento de mais trabalhos na área. Possibilita acesso de pessoas que podem não ter acesso a estrutura física, trazendo uma experiência que ajuda em sua aprendizagem mostrando um novo olhar sobre o assunto abordado. O acesso ao programa por qualquer pessoa é garantido, uma nova experiência de aprendizagem está disponível para todos aqueles que desejarem se capacitar.

## **REFERÊNCIAS**

ALVES, Dennys. Máquinas e Comandos Elétricos, 2015. Versão: 1.4, Natal: Instituto Federal do Rio Grande do Norte, 2016. Disponível em: <http://docente.ifrn.edu.br/dennysalves/disciplinas/maquinas\_acionamentos\_eletricos/apostila\_maquinas \_comandos\_eletricos\_versao\_1.4>. Acesso em: 20 de jun. 2019.

BARBOSA, P. V.; MEZZOMO, F.; LODER, L. L., Motivos de Evasão no cruso de Engenharia Elétrica: Realidade e Perspectivas, In: CONGRESSO BRASILEIRO DE EDUCAÇÃO EM ENGENHARIA, 39., 2011. Blumenau. *Anais eletrônicos*… Blumenau: Universidade Federal de Santa Catarina, 2011. Disponível em: <http://www.abenge.org.br/cobenge/arquivos/8/sessoestec/art1952.pdf>. Acesso em: 20 de jun. 2019.

CASINI, Marco; PRATTICHIZZO, Domenico; VICINO, Antonio, The automatic control telelab: A user-friendly interface for distance learning. IEEE Transactions on Education, 46., p. 252-257, 2003. Disponível em: <https://ieeexplore.ieee.org/document/1198634>. Acesso em: 20 de jun. 2019.

COSTA, E. G. et al. Guia de Instalações Industriais, 2009. Campina Grnade: Universidade Federal de Campina Grande, 2009. Disponível em: <https://drive.google.com/file/d/0B9uSNOay3V3NV3VaQ3NNd05ja28/view>. Acesso em: 20 de jun. 2019.

FITZGERALD, A. E.; KINGLEY JUNIOR, C.; UMANS, S. D., Máquinas Elétricas com Introdução à Eletronica de Potência, São Paulo: McGraw-Hill, 2006.

FRANCISCO, António M. S. Motores de Indução Trifásicos, 1., 2006. Viseu: Escola Superior de Tecnologia e Gestão de Viseu, 2006. Disponível em: <http://www.estgv.ipv.pt/PaginasPessoais/lpestana/maquinas%20el%C3%A9ctricas%202/aulas%20te% C3%B3ricas/Motores\_inducao\_tri.pdf>. Acesso em: 20 de jun. 2019.

FREIRE, Paulo. Pedagogia da Autonomia: Saberes necessários à prática educative. 25. ed. São Paulo: Paz e Terra, 2002.

GASPAR, L. M. R. et al., Atividades Experimentais como Ferramenta Didática no Ensino de Engenharia Química: Construção de Equipamentos com Materiais de Baixo Custo e do Cotidiano. In: CONGRESSO BRASILEIRO DE ENGENHARIA QUÍMICA, 21., 2016. Fortaleza. *Anais eletrônicos*... Fortaleza: Universidade Federal do Ceará, 2016. Disponível em:[<https://proceedings.galoa.com.br/cobeq/cobeq-](https://proceedings.galoa.com.br/cobeq/cobeq-2016/trabalhos/atividades-experimentais-como-ferramenta-didatica-no-ensino-de-engenharia-quimica-construcao-de/download?lang=pt-br)[2016/trabalhos/atividades-experimentais-como-ferramenta-didatica-no-ensino-de](https://proceedings.galoa.com.br/cobeq/cobeq-2016/trabalhos/atividades-experimentais-como-ferramenta-didatica-no-ensino-de-engenharia-quimica-construcao-de/download?lang=pt-br)[engenharia-quimica-construcao-de/download?lang=pt-br>](https://proceedings.galoa.com.br/cobeq/cobeq-2016/trabalhos/atividades-experimentais-como-ferramenta-didatica-no-ensino-de-engenharia-quimica-construcao-de/download?lang=pt-br). Acesso em: 20 jun. 2019.

GOMES, F. J. et al., Desenvolvimento de uma plataforma educacional interativa, baseada em FOSS, para aprendizagem de motor de passo. In: LATIN-AMERICAN CONGRESS ON ELECTRICITY GENERATION AND TRANSMISSION, 9., 2011. Santo André. *Anais eletrônicos*... Santo André: Universidade Federal do ABC, 2011. Disponível em:  $\langle \text{http://www.ufif.br/peteletricalfiles/2010/03/2011} - \rangle$ CLAGTEEDESENVOLVIMENTO-DE-UMA-PLATAFORMA-EDUCACIONAL-INTERATIVA-BASEADA-EM-FOSS-PARA-APRENDIZAGEM-DE-MOTOR-DE-PASSO.pdf>. Acesso em: 20 jun. 2019.

Grupo WEG. *Automação: Catálogo Geral de Contactores e Relés de Sobrecarga* - 2018. Jaraguá do Sul. Disponível em: < https://static.weg.net/medias/downloadcenter/h2f/hdf/WEG-contatores-e-reles-de-sobrecarga-50026112 pt.pdf>. Acesso em: 20 de jun. 2019.

Grupo Energisa S.A., Norma de Distribuição Unificada – NDU-001 – 2014. Versão 4.0

GUTERRES, Djalma et al., A utilização de plataformas didáticas virtuais no ensino de física, In: CONGRESSO INTERNACIONAL DE EDUCAÇÃO E TECNOLOGIAS, 2018. São Carlos. *Anais eletrônicos*… São Carlos: Universidade Federal de São Carlos, 2018. Disponível em: <http://cietenped.ufscar.br/submissao/index.php/2018/article/download/258/301/ >. Acesso em: 20 de jun. 2019.

HENRIQUE, Hélio. Comandos Elétricos: Simbologia, Associação de Contatos e Conceitos Básicos, 1., 2009. Mossoró: Instituto Federal do Rio Grande do Norte, 2009. Disponível em: <http://docente.ifrn.edu.br/heliopinheiro/Disciplinas/maquinas-e-acionamentoseletricos-ii/conceitos-de-comandos-eletricos>. Acesso em: 20 de jun. 2019.

IAHN, Luciene F.; BENTES, Roberto F., Ambiente Virtual de Aprendizagem apoiando melhorias no ensino presencial e a distância, In: CONGRESSO INTERNACIONAL DE EDUCAÇÃO A DISTÂNCIA, 2011. Manaus. *Anais eletrônicos*… Manaus: Associação Brasileira de Educação a Distância, 2011. Disponível em: <http://www.abed.org.br/congresso2011/cd/201.pdf>. Acesso em: 20 de jun. 2019.

LINDOLM, Priscipla A. G. S.; CAMARGO, Sérgio. Investigando as Atividades Experimentais na Formação de Professores de Física numa Perspectiva Crítica. In: SEMINÁRIO INTERNACIONAL DE REPRESENTAÇÕES SOCIAIS, SBJETIVIDADE E EDUCAÇÃO, 4., 2017. Curitiba. *Anais eletrônicos*... Curitiba: Pontifícia Universidade Católica do Paraná, 2017. Disponível em: <https://educere.bruc.com.br/arquivo/pdf2017/24633\_13122.pdf>. Acesso em: 20 jun. 2019

LODER, L. L.; BENDER A. B., O Uso de Programas de Simulação em Cursos de Engenharia: Possibilidades e Necessidades, In: CONGRESSO BRASILEIRO DE EDUCAÇÃO EM ENGENHARIA, 35., 2007.Curitiba. *Anais eletrônicos*… Curitiba: Universidade Federal do Paraná, 2007. Disponível em: <http://www.abenge.org.br/cobenge/arquivos/12/artigos/150-Liane%20Ludwig%20Loder.pdf>. Acesso em: 20 de jun. 2019.

MAMEDE FILHO, Instalações Elétricas Industriais. 7. ed. São Paulo: LTC, 2007.

MINA, Aldo L. V.; SILVA, Rafael O. Comando Eletrônico para Partidas Estrela-Triângulo, 2017. Rio Verde: Universidade de Rio Verde, 2017. Disponível em: <http://www.unirv.edu.br/conteudos/fckfiles/files/COMANDO%20ELETR%C3%94NICO%20PARA%2 0PARTIDAS%20ESTRELA%20-%20TRI%C3%82NGULO.pdf>. Acesso em: 20 de jun. 2019.

MORAES, Everton. 10 partidas de motores que vocês precisa conhecer, 2014. Versão: 1.0, São Bernardo do Campo: Sala da Elétrica, 2014. Disponível em: <https://edisciplinas.usp.br/pluginfile.php/4527030/mod\_resource/content/1/10-partidas-de-motores-quevoce-precisa-conhecer- Versao-1.01.pdf>. Acesso em: 20 de jun. 2019.

MORAIS, et al., Evolução dos Laboratórios Experimentais de Engenharia Elétrica: Premissas para o Ensino à Distância e Pesquisa Corporativa. Revista *Visão Universitária*, v.1 , n. 1, 2014. p. 45-58. Disponível em: <http://www.visaouniversitaria.com.br/ojs/index.php/home/article/view/27/18>. Acesso em: 20 de jun. 2019.MOURA, Flávio J. A. et al., Uma Reflexão sobre o uso de Laboratórios Virtuais no Ensino de Química, In: CONGRESSO INTERNACIONAL DAS LICENCIATURAS, 3., 2016.Vitória de Santo Antão. *Anais eletrônicos*… Vitória de Santo Antão: Instituto Federal de Pernambuco, 2016. Disponível em: <https://institutoidv.org/wp-content/uploads/2018/08/31-Fl%C3%A1vio-Jos%C3%A9-de-Abreu-Moura.pdf>. Acesso em: 20 de jun. 2019.

PAVÃO, A. C.; PINHEIRO D. M.; MATTASOGLIO NETO, O., Uma Reflexão Sobre Laboratórios Didáticos nos Cursos de Engenharia, In: CONGRESSO BRASILEIRO DE EDUCAÇÃO EM ENGENHARIA, 35., 2007.Curitiba. *Anais eletrônicos*… Curitiba: Universidade Federal do Paraná, 2007. Disponível em: <http://www.abenge.org.br/cobenge/arquivos/12/artigos/238-Octavio%20Mattasoglio%20Neto.pdf>. Acesso em: 20 jun. 2019.

RÊGO SEGUNDO, A. K.; RODRIGUES, C. L. C., Eletrônica de Potência e Acionamentos Elétricos, 2015. Ouro Preto: Instituto Federal de Minas Gerais, 2015. Disponível em:  $\langle h_{\text{https://www.ufsm.br/unidades-universitarias/ctism/cte/wp-}}\rangle$ content/uploads/sites/413/2018/12/02\_arte\_eletronica\_de\_potencia.pdf>. Acesso em: 20 de jun. 2019.

REZENDE JÚNIOR, R. A. et al., Aplicabilidade de Metodologias Ativas em Cursos de Graduação em Engenharia, In: CONGRESSO BRASILEIRO DE EDUCAÇÃO EM ENGENHARIA, 41., 2013. Gramado. *Anais eletrônicos*… Gramado: Universidade Federal do Rio Grande do Sul, 2013. Disponível em: <https://www.fadep.br/engenhariaeletrica/congresso/pdf/118003\_1.pdf >. Acesso em: 20 de jun. 2019.

SCHIMITT, Marcelo A. R.; TAROUCO, Liane M. R, Metaversos e Laboratórios Virtuais – Possibilidades e Dificuldades. Revista *Renote*, 6., n. 2, 2008. Disponível em: <https://seer.ufrgs.br/renote/article/view/14577>. Acesso em: 20 de jun. 2019.

SIEVERS JUNIOR, et al., Um Ambiente Computacional de Aprendizagem Interligada com Experimentos Reais de Física – Experimento 1 – Oscilador Massa Mola, In: CONGRESSO BRASILEIRO DE EDUCAÇÃO EM ENGENHARIA, 35., 2007.Curitiba. *Anais eletrônicos*… Curitiba: Universidade Federal do Paraná, 2007.

Disponível em:  $\langle \text{http://www.abenge.org.br/cobenge/arquivos/12/artigos/113-} \rangle$ Fretz%20Sievers%20Junior.pdf>. Acesso em: 20 de jun. 2019.

SILVA, Viviane Cota. *Ativade de aprendizagem em um curso de Engenharia Elétrica: um estudo baseado na Teoria da Atividade*. 2012. 295 f. Tese (Doutorado em Engenharia Elétrica) – Programa de Pós-Graduação em Engenharia Elétrica, Universidade Federal de Minas Gerais, Belo Horizonte.

TAQUES, Mauricio Martins. Motores Elétricos Industriais: Teoria, 1., 2016. Joinville: Instituto Federal de Santa Catarina, 2016. Disponível em: <http://joinville.ifsc.edu.br/~mtaques/Comandos%20Industriais/Apostila\_ComandosIndustriais\_Teoria\_P rofMauricioTaques\_Vmar%C3%A7o2016.pdf>. Acesso em: 20 de jun. 2019.TEIXEIRA, Rafael B. et al., A eficiência de jogos sérios digitais para o ensno na disciplina simulação: uma análise do ACD Game sob a perspectiva da taxonomia bloom, In: SIMPÓSIO DE ENGENHARIA DE PRODUÇÃO, 23., 2016. São Paulo. *Anais eletrônicos*… São Paulo: Universidade Estadual Paulista, 2016. Disponível em: <https://www.researchgate.net/publication/325257300\_A\_EFICIENCIA\_DE\_JOGOS\_SERIOS\_DIGITA IS\_PARA\_O\_ENSINO\_NA\_DISCIPLINA\_SIMULACAO\_UMA\_ANALISE\_DO\_ACD\_GAME\_SOB\_ A\_PERSPECTIVA\_DA\_TAXONOMIA\_DE\_BLOOM>. Acesso em: 20 de jun. 2019.